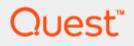

**NetVault** 

# **Azure Marketplace Deployment Guide**

July 2019

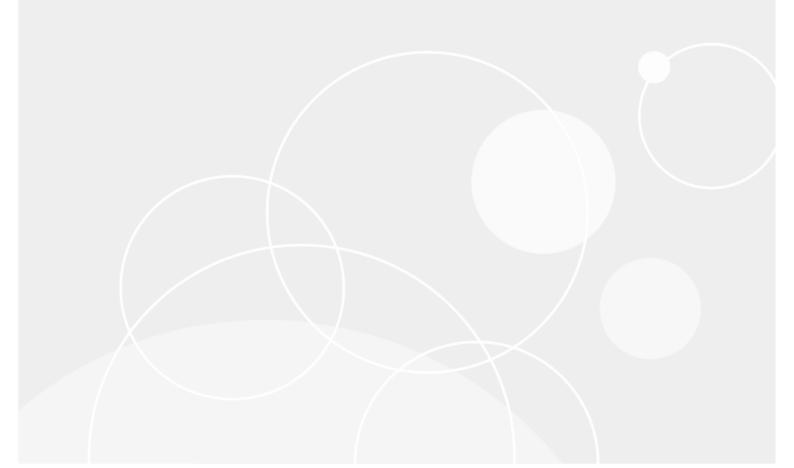

### Copyright 2019 Quest Software Inc.

#### ALL RIGHTS RESERVED.

This guide contains proprietary information protected by copyright. The software described in this guide is furnished under a software license or nondisclosure agreement. This software may be used or copied only in accordance with the terms of the applicable agreement. No part of this guide may be reproduced or transmitted in any form or by any means, electronic or mechanical, including photocopying and recording for any purpose other than the purchaser's personal use without the written permission of Quest Software Inc.

The information in this document is provided in connection with Quest Software products. No license, express or implied, by estoppel or otherwise, to any intellectual property right is granted by this document or in connection with the sale of Quest Software products. EXCEPT AS SET FORTH IN THE TERMS AND CONDITIONS AS SPECIFIED IN THE LICENSE AGREEMENT FOR THIS PRODUCT, QUEST SOFTWARE ASSUMES NO LIABILITY WHATSOEVER AND DISCLAIMS ANY EXPRESS, IMPLIED OR STATUTORY WARRANTY RELATING TO ITS PRODUCTS INCLUDING, BUT NOT LIMITED TO, THE IMPLIED WARRANTY OF MERCHANTABILITY, FITNESS FOR A PARTICULAR PURPOSE, OR NON-INFRINGEMENT. IN NO EVENT SHALL QUEST SOFTWARE BE LIABLE FOR ANY DIRECT, INDIRECT, CONSEQUENTIAL, PUNITIVE, SPECIAL OR INCIDENTAL DAMAGES (INCLUDING, WITHOUT LIMITATION, DAMAGES FOR LOSS OF PROFITS, BUSINESS INTERRUPTION OR LOSS OF INFORMATION) ARISING OUT OF THE USE OR INABILITY TO USE THIS DOCUMENT, EVEN IF QUEST SOFTWARE HAS BEEN ADVISED OF THE POSSIBILITY OF SUCH DAMAGES. Quest Software makes no representations or warranties with respect to the accuracy or completeness of the contents of this document and reserves the right to make changes to specifications and product descriptions at any time without notice. Quest Software does not make any commitment to update the information contained in this document.

If you have any questions regarding your potential use of this material, contact:

Quest Software Inc.

Attn: LEGAL Dept

4 Polaris Way

Aliso Viejo, CA 92656

Refer to our Web site (www.quest.com) for regional and international office information.

#### Patents

Quest Software is proud of our advanced technology. Patents and pending patents may apply to this product. For the most current information about applicable patents for this product, please visit our website at www.quest.com/legal.

#### Trademarks

Quest, and the Quest logo are trademarks and registered trademarks of Quest Software Inc. in the U.S.A. and other countries. For a complete list of Quest Software trademarks, please visit our website at www.quest.com/legal. All other trademarks, servicemarks, registered trademarks, and registered servicemarks are the property of their respective owners.

### Legend

WARNING: A WARNING icon indicates a potential for property damage, personal injury, or death

CAUTION: A CAUTION icon indicates potential damage to hardware or loss of data if instructions are not followed.

IMPORTANT, NOTE, TIP, MOBILE, or VIDEO: An information icon indicates supporting information.

NetVault Updated – July 12, 2019

# Contents

| Overview                  | 4  |
|---------------------------|----|
| Introduction              | 4  |
| Scope                     | 4  |
| Supporting Infrastructure |    |
| Azure Marketplace Image   | 5  |
| Deploying the Image       | 6  |
| Review the instance       | 13 |
| About us                  | 16 |
|                           |    |

## **Overview**

### Introduction

This document outlines the recently introduced NetVault Backup 12.3 image on Microsoft Azure. Quest provides this as a way to simplify deployment of NetVault in Microsoft Azure.

The document includes steps to download and deploy the Virtual Machine image.

### Scope

This document outlines only the basic steps to access and deploy the Virtual Machine image to the point where NetVault can run. Azure infrastructure configuration including networking is outside the scope of this document.

### **Supporting Infrastructure**

Quest Data Protection also provide the following Virtual Machine images on the Azure Marketplace. These can be used in conjunction with NetVault to extend data protection capabilities;

QoreStor 5.1 - Software-defined secondary storage platform for backup

Foglight for Virtualization - Visualize, analyze and optimize your infrastructure, including backup.

Rapid Recovery - Fast backup and instant recovery for demanding RTOs and RPOs

NetVault - Azure Marketplace Deployment Guide

# **Azure Marketplace Image**

The Virtual Machine image can be found here;

https://azuremarketplace.microsoft.com/en-us/marketplace/apps/quest.netvault-windows-12-3?tab=Overview&es\_p=9665026

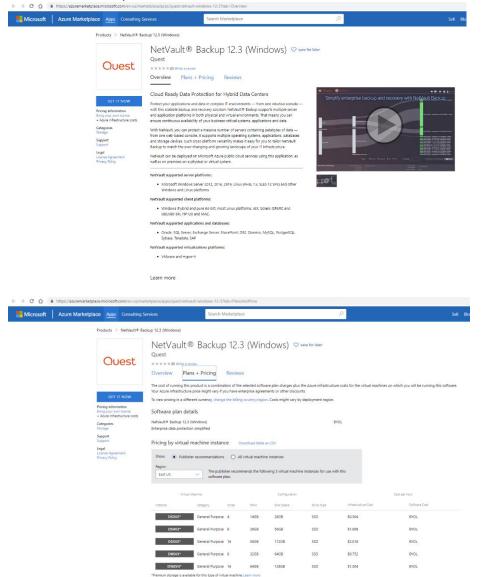

# **Deploying the Image**

Click on "Get it now" to start the deployment of the Virtual Machine Image into an Azure instance

| Quest                     |     |
|---------------------------|-----|
| GET IT NOW                |     |
| Pricing information       |     |
| Bring your own license    |     |
| + Azure infrastructure co | sts |
| Categories                |     |
| Storage                   |     |
| Support                   |     |
| Support                   |     |
| Legal                     |     |
| License Agreement         |     |
| Privacy Policy            |     |

Then click "continue".

| ← → C ☆ 🏻 https://azuremarketplace.microsoft.com/en-us/mark                                                                                                    | etplace/apps/quest.netvault-windows-12-3                                                                           | 3?tab=PlansAndPrice   |                  |                                                                                                    |                                                 |
|----------------------------------------------------------------------------------------------------|----------------------------------------------------------------------------------------------------|-----------------------|------------------|----------------------------------------------------------------------------------------------------|-------------------------------------------------|
| Microsoft Azure Marketplace Apps Consulting Set                                                                                                    | vices Search                                                                                                    | Marketplace           |                  | ٩                                                                                                    | Sell Blo                                        |
| Products > NetVault® Back                                                                                                    | tup 12.3 (Windows)                                                                                                 |                       |                  |                                                                                                    |                                                 |
| Quest                                                                                                    |                                                                                                    | Reviews               |                  |                                                                                                    | nes on which you will be running this software. |
| CET IT NOW<br>Pricing information<br>Bing your com license<br>- Acure infrantructure costs<br>Categories<br>Support<br>Support<br>Logal<br>Logas Agreement<br>Privacy Policy | NetVault® Cuest By Quest<br>Enterprise c Software plan<br>NetVault® Backup 12.3 (V<br>Show: Pricing: Bring your ow | Backup 12.3 (Windows) |                  | X<br>large to the provider's term of use<br>and privacy policy and understand<br>that the rights to use this provider. Use of<br>Amoroad is the provider. Use of<br>Amoroad is the provider. Use of<br>Amoroad i | Cast per hour                                   |
|                                                                                                    | Instance Category                                                                                                  | Cores RAM             | Disk Space Drive | Type Infrastructure Cost                                                                                                    | Software Cost                                   |
|                                                                                                    | DS3V2* General Purpos                                                                                              | se 4 14GB             | 28GB SSD         | \$0.504                                                                                                    | BYOL                                            |
|                                                                                                    | DS4V2* General Purpos                                                                                              | se 8 28GB             | 56GB SSD         | \$1.008                                                                                                    | BYOL                                            |
|                                                                                                    | DS5V2* General Purpos                                                                                              | se 16 56GB            | 112GB SSD        | \$2.016                                                                                                    | BYOL                                            |
|                                                                                                    | D8SV3* General Purpos                                                                                              |                       | 64GB SSD         |                                                                                                    | BYOL                                            |
|                                                                                                    | D16SV3* General Purpos *Premium storage is available for this type of v                                            |                       | 128GB SSD        | \$1.504                                                                                                    | BYOL                                            |

The marketplace will link to your Azure portal. Click "Create" to go with the smallest recommended platform. Click "Start with a pre-set configuration" to select a platform based on Azure's workload profiles.

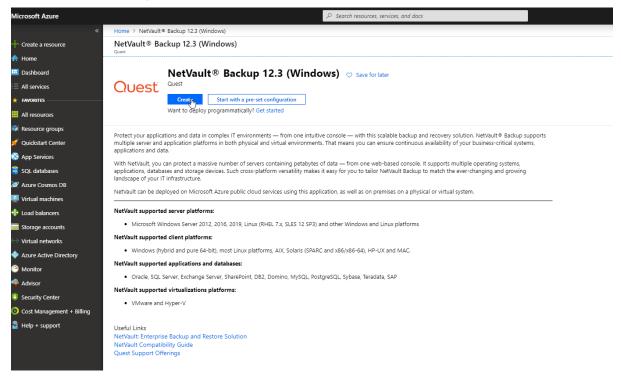

On the basics page, set the instance details and administrator account information. You can also change the instance type by clicking on "Change Size"

| Microsoft Azure           |                                                         | , P Search resources, services, and docs                                                  |
|---------------------------|---------------------------------------------------------|-------------------------------------------------------------------------------------------|
| «                         | Home > NetVault® Backup 12.3 (Wind                      | lows) > Create a virtual machine                                                          |
| + Create a resource       | Create a virtual machine                                |                                                                                           |
| 👚 Home                    |                                                         |                                                                                           |
| 🗔 Dashboard               | Basics Disks Networking N                               | anagement Advanced Tags Review + create                                                   |
| ≡ All services            | Create a virtual machine that runs Linu:<br>image.      | or Windows. Select an image from Azure marketplace or use your own customized             |
| * FAVORITES               | Complete the Basics tab then Review +                   | create to provision a virtual machine with default parameters or review each tab for full |
| All resources             | customization.<br>Looking for classic VMs? Create VM fn | om Azure Marketplace                                                                      |
| 📦 Resource groups         | Project details                                         |                                                                                           |
| 💅 Quickstart Center       |                                                         | oyed resources and costs. Use resource groups like folders to organize and manage all     |
| 🔇 App Services            | your resources.                                         |                                                                                           |
| 👼 SQL databases           | * Subscription O                                        | Visual Studio Enterprise V                                                                |
| 🜌 Azure Cosmos DB         | * Resource group O                                      | (New) NV-test                                                                             |
| Virtual machines          |                                                         | Create new                                                                                |
| 🚸 Load balancers          | Instance details                                        |                                                                                           |
| Storage accounts          | * Virtual machine name                                  | NetVault-test                                                                             |
| Virtual networks          | * Region 🕐                                              | (Asia Pacific) Japan East 🗸                                                               |
| Azure Active Directory    | Availability options 👩                                  | No infrastructure redundancy required                                                     |
| 🕒 Monitor                 | * Image <b>O</b>                                        | NetVault® Backup 12.3 (Windows)                                                           |
| 🗣 Advisor                 | inage <b>U</b>                                          | Browse all public and private images                                                      |
| Security Center           | * Size O                                                | Standard DS3 v2                                                                           |
| Oost Management + Billing |                                                         | 4 vcpus, 14 Giß memory<br>Change size                                                     |
| Help + support            |                                                         | Change size                                                                               |
|                           | Administrator account                                   |                                                                                           |
|                           | * Username 🗿                                            |                                                                                           |
|                           | * Password <b>O</b>                                     | ······ · · · · ·                                                                          |
|                           | * Confirm password <b>0</b>                             | ······································                                                    |
|                           | Review + create <                                       | Previous Next : Disks >                                                                   |

Next choose the disk type for system disks, and add any additional disks if required. The choice of disk type modifies the operating cost of the instance. Additional disks may be required to store NetVault VTL

| Microsoft Azure           |                                                                                                    |
|---------------------------|----------------------------------------------------------------------------------------------------|
| «                         | Home > NetVault® Backup 12.3 (Vindows) > Create a virtual machine                                                                            |
| Create a resource         | Create a virtual machine                                                                                                    |
| 🛧 Home                    |                                                                                                    |
| 🔲 Dashboard               | Basics Disks Networking Management Advanced Tags Review + create                                                                             |
| E All services            | Azure VMs have one operating system disk and a temporary disk for short-term storage. You can attach additional data disks.                  |
| ★ FAVORITES               | The size of the VM determines the type of storage you can use and the number of data disks allowed. Learn more                               |
| All resources             | Disk options                                                                                                    |
| 📦 Resource groups         | OS disk type      Premium SSD                                                                                                    |
| 🚀 Quickstart Center       | Enable Ultra SSD compatibility (Preview) 🕐                                                                                                   |
| 🔇 App Services            | Standard SSD<br>Standard HDD                                                                                                    |
| 👼 SQL databases           | Data disks                                                                                                    |
| 💐 Azure Cosmos DB         | You can add and configure additional data disks for your virtual machine or attach existing disks. This VM also comes with a temporary disk. |
| 👰 Virtual machines        | LUN NAME SIZE (GIB) DISK TYPE HOST CACHING                                                                                                   |
| 💠 Load balancers          | Create and attach a new disk Attach an existing disk                                                                                         |
| Storage accounts          | Create and attach a new dok. Attach an explang dok.                                                                                          |
| Virtual networks          |                                                                                                    |
| Azure Active Directory    | ✓ Advanced                                                                                                    |
| 🕒 Monitor                 |                                                                                                    |
| 🗣 Advisor                 |                                                                                                    |
| 🟮 Security Center         |                                                                                                    |
| Oost Management + Billing |                                                                                                    |
| P Help + support          |                                                                                                    |
|                           |                                                                                                    |
|                           |                                                                                                    |
|                           |                                                                                                    |
|                           |                                                                                                    |
|                           |                                                                                                    |
|                           | Review + create         < Previous                                                                                                    |

Next configure the Network settings. The NetVault Virtual Machine image comes with some pre-configured rules.

| Microsoft Azure          |                                                                           | ,  → Search resources, services, and docs                                                 |
|--------------------------|---------------------------------------------------------------------------|-------------------------------------------------------------------------------------------|
| «                        | Home > NetVault® Backup 12.3 (Windo                                       | ows) > Create a virtual machine                                                           |
| Create a resource        | Create a virtual machine                                                  |                                                                                           |
| 🚹 Home 📑                 |                                                                           |                                                                                           |
| 🗔 Dashboard              | Basics Disks Networking Ma                                                | anagement Advanced Tags Review + create                                                   |
| E All services           | Define network connectivity for your virt                                 | ual machine by configuring network interface card (NIC) settings. You can control         |
| * FAVORITES              | ports, inbound and outbound connectivi                                    | ity with security group rules, or place behind an existing load balancing solution. Learn |
| All resources            |                                                                           |                                                                                           |
| 📦 Resource groups        | Network interface<br>When creating a virtual machine, a netw              | adriata/face will be created for you                                                      |
| 💅 Quickstart Center      | _                                                                         |                                                                                           |
| 🔇 App Services           | * Virtual network 🛛                                                       | (new) NV-test-vnet                                                                        |
| 🚳 SQL databases          | * Subnet O                                                                | × ×                                                                                       |
| 😹 Azure Cosmos DB        | Public IP 0                                                               |                                                                                           |
| 🕺 Virtual machines       | Public IP 0                                                               | (new) NetVault-test-ip V<br>Create new                                                    |
| 🚸 Load balancers         | NIC network security group 0                                              | None Basic Advanced                                                                       |
| Storage accounts         |                                                                           | This VM image has preconfigured NSG rules                                                 |
| 💬 Virtual networks       |                                                                           |                                                                                           |
| Azure Active Directory   | * Configure network security group                                        | (new) NetVault-test-nsg 🗸                                                                 |
| Monitor                  |                                                                           | Create new                                                                                |
| 🐢 Advisor                | Accelerated networking 🚯                                                  | On Off<br>The selected image does not support accelerated networking.                     |
| 🤨 Security Center        |                                                                           | The selected image does not support deceledated netholiking.                              |
| Ost Management + Billing | Load balancing                                                            |                                                                                           |
| Help + support           | You can place this virtual machine in the                                 | backend pool of an existing Azure load balancing solution. Learn more                     |
|                          | Place this virtual machine behind an<br>existing load balancing solution? | Ves   No                                                                                  |
|                          | Review + create < F                                                       | Previous Next : Management >                                                              |

Next configure any management settings appropriate for your Azure environment.

| Microsoft Azure          |                                        | ,P Search resources, services, and docs                                         |
|--------------------------|----------------------------------------|---------------------------------------------------------------------------------|
| «                        | Home > NetVault® Backup 12.3 (Window   | ws) > Create a virtual machine                                                  |
| + Create a resource      | Create a virtual machine               |                                                                                 |
| 🟫 Home                   |                                        |                                                                                 |
| 🛅 Dashboard              | Basics Disks Networking Mar            | nagement Advanced Tags Review + create                                          |
| All services             | Configure monitoring and management of | uptions for your VM.                                                            |
| * FAVORITES              | Azure Security Center                  |                                                                                 |
| All resources            |                                        | curity management and advanced threat protection across hybrid cloud workloads. |
| 📦 Resource groups        | Learn more                             |                                                                                 |
| 💅 Quickstart Center      | Enable basic plan for free 🛛           | ● Yes ○ No                                                                      |
| 🔇 App Services           |                                        | This will apply to every VM in the selected subscription                        |
| 👼 SQL databases          | Monitoring                             |                                                                                 |
| 🧷 Azure Cosmos DB        | Boot diagnostics 🚯                     | ● On ○ Off                                                                      |
| Virtual machines         | OS guest diagnostics 🚯                 | On Off                                                                          |
| 💠 Load balancers         | * Diagnostics storage account 👩        | (new) nvtestdiag 🗸                                                              |
| Storage accounts         |                                        | Create new                                                                      |
| •••> Virtual networks    | Identity                               |                                                                                 |
| Azure Active Directory   | System assigned managed identity 👩     | ○ On                                                                            |
| Monitor                  |                                        |                                                                                 |
| 🔷 Advisor                | Azure Active Directory                 |                                                                                 |
| Security Center          | Auto-shutdown                          | ● On ○ Off                                                                      |
| Ost Management + Billing | Enable auto-shutdown 🚯                 |                                                                                 |
| Help + support           | Shutdown time 🚯                        | 7:00:00 PM                                                                      |
|                          | Time zone 🛛                            | (UTC) Coordinated Universal Time 🗸                                              |
|                          | Notification before shutdown 🚯         | ◯ On () Off                                                                     |
|                          |                                        |                                                                                 |
|                          |                                        |                                                                                 |
|                          |                                        |                                                                                 |
|                          | Review + create < Pr                   | evious Next : Advanced >                                                        |

Add any additional extensions.

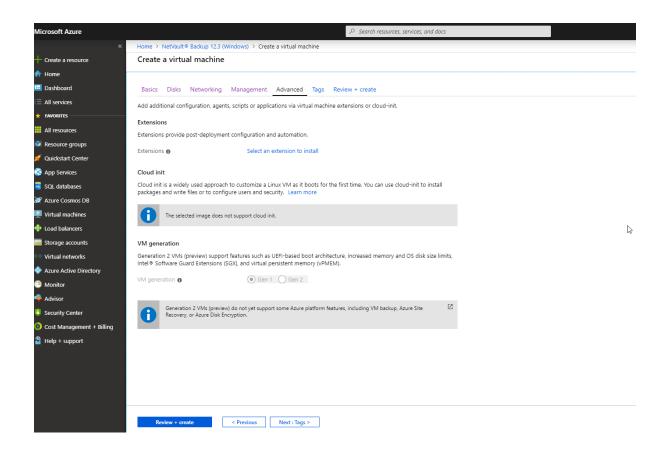

#### Add any tags.

| Microsoft Azure           | 𝒫 Search resources, services, and docs                                                                                   |  |  |  |  |  |  |  |
|---------------------------|----------------------------------------------------------------------------------------------------|--|--|--|--|--|--|--|
| «                         | Home > NetVault® Backup 12.3 (Windows) > Create a virtual machine                                                        |  |  |  |  |  |  |  |
| + Create a resource       | Create a virtual machine                                                                                                 |  |  |  |  |  |  |  |
| 🛧 Home                    |                                                                                                    |  |  |  |  |  |  |  |
| 📴 Dashboard               | Basics Disks Networking Management Advanced Tags Review + create                                                         |  |  |  |  |  |  |  |
| E All services            | Tags are name/value pairs that enable you to categorize resources and view consolidated billing by applying the same tag |  |  |  |  |  |  |  |
| * FAVORITES               | to multiple resources and resource groups. Learn more about tags                                                         |  |  |  |  |  |  |  |
| III resources             | Note that if you create tags and then change resource settings on other tabs, your tags will be automatically updated.   |  |  |  |  |  |  |  |
| 📦 Resource groups         | NAME VALUE RESOURCE                                                                                                    |  |  |  |  |  |  |  |
| 🚀 Quickstart Center       | ▼ :                                                                                                    |  |  |  |  |  |  |  |
| 🔇 App Services            |                                                                                                    |  |  |  |  |  |  |  |
| 👼 SQL databases           |                                                                                                    |  |  |  |  |  |  |  |
| 🖉 Azure Cosmos DB         |                                                                                                    |  |  |  |  |  |  |  |
| 👰 Virtual machines        |                                                                                                    |  |  |  |  |  |  |  |
| 💠 Load balancers          |                                                                                                    |  |  |  |  |  |  |  |
| Storage accounts          |                                                                                                    |  |  |  |  |  |  |  |
| ↔ Virtual networks        |                                                                                                    |  |  |  |  |  |  |  |
| Azure Active Directory    |                                                                                                    |  |  |  |  |  |  |  |
| 🕒 Monitor                 |                                                                                                    |  |  |  |  |  |  |  |
| 🗣 Advisor                 |                                                                                                    |  |  |  |  |  |  |  |
| Security Center           |                                                                                                    |  |  |  |  |  |  |  |
| Oost Management + Billing |                                                                                                    |  |  |  |  |  |  |  |
| Help + support            |                                                                                                    |  |  |  |  |  |  |  |
|                           |                                                                                                    |  |  |  |  |  |  |  |
|                           |                                                                                                    |  |  |  |  |  |  |  |
|                           |                                                                                                    |  |  |  |  |  |  |  |
|                           |                                                                                                    |  |  |  |  |  |  |  |
|                           |                                                                                                    |  |  |  |  |  |  |  |
|                           | Review + create          Next : Review + create >                                                                        |  |  |  |  |  |  |  |

And review the configuration.

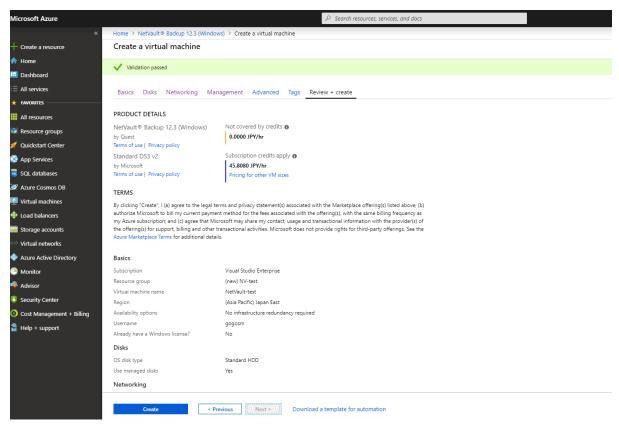

Click "Create" to create the instance.

| Microsoft Azure           |                                       |                                                                                    | $\mathcal P$ Search reso | urces, services, and docs |                                      |                  |
|---------------------------|---------------------------------------|------------------------------------------------------------------------------------|--------------------------|---------------------------|--------------------------------------|------------------|
| «                         | Home > CreateVm-quest.netvault-windov | Home > CreateVm-quest.netvault-windows-12-3-netvault-win-20190711124017 - Overview |                          |                           |                                      |                  |
| + Create a resource       | CreateVm-quest.netvault-              | windows-12-3-netvault-w                                                            | /in-20190711124          | 1017 - Overview           |                                      |                  |
| 🛧 Home                    | ,⊃ βearch (Ctrl+/) ≪                  | 🗓 Delete 🚫 Cancel 👔 R                                                              | edeploy C) Refre         | h                         |                                      |                  |
| 🖽 Dashboard               | D pearen (Ctri+/)                     |                                                                                    | •                        |                           |                                      |                  |
| E All services            | 🚴 Overview                            | Your deploym                                                                       | ent is under             | way                       |                                      |                  |
| ★ FAVORITES               | 🖳 Inputs                              |                                                                                    |                          | windows-12-3-netva        | Start time: 7/11/2019, 12:47:35 PM   |                  |
| All resources             | Outputs                               | Subscription: Visual Stu<br>Resource group: NV-tes                                 |                          |                           | Correlation ID: 05377f85-26e1-4118-9 | b1c-b79cc6acffb2 |
| 📦 Resource groups         | 📄 Template                            | <ul> <li>Deployment details (Do</li> </ul>                                         | (beolow                  |                           |                                      |                  |
| 💅 Quickstart Center       |                                       | Deployment details (De                                                             | (Willoud)                |                           |                                      |                  |
| 🔇 App Services            |                                       | RESOURCE                                                                           | TYPE                     | STATUS                    | OPERATION DETAILS                    |                  |
| 👼 SQL databases           |                                       | No results.                                                                        |                          |                           |                                      |                  |
| 😹 Azure Cosmos DB         |                                       |                                                                                    |                          |                           |                                      |                  |
| Virtual machines          |                                       | ✓ Next steps                                                                       |                          |                           |                                      |                  |
| 🚸 Load balancers          |                                       |                                                                                    |                          |                           |                                      |                  |
| Storage accounts          |                                       |                                                                                    |                          |                           |                                      |                  |
| ••• Virtual networks      |                                       |                                                                                    |                          |                           |                                      |                  |
| Azure Active Directory    |                                       |                                                                                    |                          |                           |                                      |                  |
| Monitor                   |                                       |                                                                                    |                          |                           |                                      |                  |
| 🌳 Advisor                 |                                       |                                                                                    |                          |                           |                                      |                  |
| Security Center           |                                       |                                                                                    |                          |                           |                                      |                  |
| Oost Management + Billing |                                       |                                                                                    |                          |                           |                                      |                  |
| 🔓 Help + support          |                                       |                                                                                    |                          |                           |                                      |                  |
|                           |                                       |                                                                                    |                          |                           |                                      |                  |
|                           |                                       |                                                                                    |                          |                           |                                      |                  |
|                           |                                       |                                                                                    |                          |                           |                                      |                  |
|                           |                                       |                                                                                    |                          |                           |                                      |                  |
|                           |                                       |                                                                                    |                          |                           |                                      |                  |
|                           |                                       |                                                                                    |                          |                           |                                      |                  |

Azure will begin the deployment

And show you the output of the deployment once it is complete.

| licrosoft Azure           |                                                                            |                                                       |                                                                                                    | rvices, and docs |                                                |  |  |  |  |
|---------------------------|----------------------------------------------------------------------------|-------------------------------------------------------|----------------------------------------------------------------------------------------------------|------------------|------------------------------------------------|--|--|--|--|
|                           | Home > CreateVm-quest.netvault-wind                                        | dows-12-3-netvault-win-2019071112401                  | 7 - Overview                                                                                       |                  |                                                |  |  |  |  |
| Create a resource         | reateVm-quest.netvault-windows-12-3-netvault-win-20190711124017 - Overview |                                                       |                                                                                                    |                  |                                                |  |  |  |  |
| Home                      |                                                                            | ≪ 💼 Delete 🚫 Cancel <u>↑</u> Re                       | denloy 🚺 Refresh                                                                                   |                  |                                                |  |  |  |  |
| Dashboard                 |                                                                            |                                                       |                                                                                                    |                  |                                                |  |  |  |  |
| All services              | 🚣 Overview                                                                 | 🥑 Your deployme                                       | nt is complete                                                                                     |                  |                                                |  |  |  |  |
| FAVORITES                 | 😟 Inputs                                                                   |                                                       | Depleyment name: Grantel/as guest actually visiolary 10.0 actual Chart time: 7/11/0010-10/47/05 DM |                  |                                                |  |  |  |  |
| All resources             | 듣 Outputs                                                                  | Subscription: Visual Studi<br>Resource group: NV-test |                                                                                                    |                  | Correlation ID: 05377f85-26e1-4118-9b1c-b79cc6 |  |  |  |  |
| Resource groups           | Template                                                                   |                                                       |                                                                                                    |                  |                                                |  |  |  |  |
| Quickstart Center         |                                                                            | <ul> <li>Deployment details (Download)</li> </ul>     | /moau)                                                                                             |                  |                                                |  |  |  |  |
| App Services              |                                                                            | RESOURCE                                              | TYPE                                                                                               | STATUS           | OPERATION DETAILS                              |  |  |  |  |
| SQL databases             |                                                                            | shutdown-computerm-Ne                                 | Microsoft.DevTestLab/sc                                                                            | Created          | Operation details                              |  |  |  |  |
| Azure Cosmos DB           |                                                                            | NetVault-test                                         | Microsoft.Compute/virt                                                                             |                  | Operation details                              |  |  |  |  |
| Virtual machines          |                                                                            | netvault-test796                                      | Microsoft.Network/netw                                                                             |                  | Operation details                              |  |  |  |  |
| Load balancers            |                                                                            | NetVault-test-nsq                                     | Microsoft.Network/netw                                                                             | ок               | Operation details                              |  |  |  |  |
| Storage accounts          |                                                                            | NV-test-vnet                                          | Microsoft.Network/virtu                                                                            |                  | Operation details                              |  |  |  |  |
| Virtual networks          |                                                                            | NetVault-test-ip                                      | Microsoft.Network/publ                                                                             |                  | Operation details                              |  |  |  |  |
| Azure Active Directory    |                                                                            | ovtestdiag                                            | Microsoft.Storage/stora                                                                            |                  | Operation details                              |  |  |  |  |
| Monitor                   |                                                                            |                                                       |                                                                                                    |                  |                                                |  |  |  |  |
| Advisor                   |                                                                            | <ul> <li>Next steps</li> </ul>                        |                                                                                                    |                  |                                                |  |  |  |  |
| Security Center           |                                                                            | Go to resource                                        |                                                                                                    |                  |                                                |  |  |  |  |
| Cost Management + Billing |                                                                            |                                                       |                                                                                                    |                  |                                                |  |  |  |  |
|                           |                                                                            |                                                       |                                                                                                    |                  |                                                |  |  |  |  |

At this point, the Virtual Machine image is booted, and NetVault automatically starts.

4

# **Review the instance**

View the Virtual Machine instance in the Azure portal to see all the information about the instance.

| Aicrosoft Azure           |                               | ∠ Search resources, serv                                        | ices, and docs                                             | I 🗣 🗘 🐵 ?                                                     |
|---------------------------|-------------------------------|-----------------------------------------------------------------|------------------------------------------------------------|---------------------------------------------------------------|
|                           |                               | ows-12-3-netvault-win-20190711124017 - Overview > NetVault-test | i.                                                         |                                                               |
| Create a resource         | NetVault-test                 |                                                                 |                                                            |                                                               |
| Home                      | D Search (Ctrl+/)             | - Connect - Start Restart Stop 🕃 Captur                         | re 💼 Delete 🚺 Refresh                                      |                                                               |
| Dashboard                 | )D Search (Ctri+/)            |                                                                 |                                                            |                                                               |
| All services              | Overview                      | Resource group (change) : NV-test<br>Status : Running           |                                                            | Computer name : (not available)<br>Operating system : Windows |
| FAVORITES                 | Activity log                  | Location : Japan East                                           |                                                            | Size : Standard DS3 v2 (4 vcpus, 14 GiB memory)               |
| All resources             | Access control (IAM)          | Subscription (change) : Visual Studio Enterprise                | F                                                          | Public IP address :                                           |
| Resource groups           | 🛷 Tags                        | Subscription ID : d7faf67d-c3a9-4f03-9a0f-14a2c15f              | da74 F                                                     | Private IP address                                            |
| Quickstart Center         | 🗙 Diagnose and solve problems |                                                                 | V                                                          | Virtual network/subnet : NV-test-vnet/default                 |
| App Services              | Settings                      |                                                                 | C                                                          | DNS name : Configure                                          |
| SQL databases             | Networking                    | Tags (change) : Click here to add tags                          | *                                                          |                                                               |
| Azure Cosmos DB           | Se Disks                      |                                                                 | R                                                          |                                                               |
| Virtual machines          | Size                          | Show data for last: 1 hour 6 hours 12 hours 1 d                 | Say 7 days 30 days                                         |                                                               |
| Load balancers            | 0 Security                    |                                                                 |                                                            |                                                               |
| Storage accounts          | Extensions                    | CPU (average)                                                   | Network (total)                                            | Disk bytes (total)                                            |
| Virtual networks          | Continuous delivery (Preview) | 100%                                                            | 1008                                                       | 1008                                                          |
| Azure Active Directory    | Availability set              | 80%                                                             | 808                                                        | 805                                                           |
| Monitor                   |                               | 60%                                                             | 608                                                        | 608                                                           |
| Advisor                   | Configuration                 | 40%                                                             | 408                                                        |                                                               |
|                           | % Identity                    | 20%                                                             | . 208                                                      |                                                               |
| Security Center           | III Properties                | 9%<br>12 PM 12:15 PM 12:30 PM 12:45 PM                          | 08<br>12 PM 12:15 PM 12:30 PM 12:45 PM                     | 08<br>12 PM 12:15 PM 12:30 PM 12:45 PM                        |
| Cost Management + Billing | Locks                         | Percentage CPU (Avg)<br>Net/suit-tast                           | Network In Total (Sum)<br>Net/Jault-test<br>Net/Jault-test | Disk Read Bytes (Sum)<br>Net/sub-test<br>Net/sub-test         |
| Help + support            | 関 Export template             |                                                                 | Os Os                                                      |                                                               |
|                           | Operations                    |                                                                 |                                                            |                                                               |
|                           | Q Auto-shutdown               | Disk operations/sec (average)                                   |                                                            |                                                               |
|                           | ackup                         | 100/s                                                           |                                                            |                                                               |
|                           | Disaster recovery             | 80/s                                                            |                                                            |                                                               |
|                           | Update management             | .90/9                                                           |                                                            |                                                               |
|                           | a Inventory                   | 40/s                                                            |                                                            |                                                               |

If required, configure remote access to the operating system of the instance according to your company policies.

The NetVault Virtual Machine Image comes with some pre-configured Network rules. In this example, RDP is also configured. Your network policy may not allow RDP access enabled, this is just an example.

| Microsoft Azure           |                                   |                     | , P Search resources, services, and do                                                                    | 005      |          |                   | } □ ◎ ?        | ٢ |  |
|---------------------------|-----------------------------------|---------------------|----------------------------------------------------------------------------------------------------|----------|----------|-------------------|----------------|---|--|
|                           | Home > NetVault-test - Networking |                     |                                                                                                    |          |          |                   |                |   |  |
| Create a resource         | NetVault-test - Network           | king                |                                                                                                    |          |          |                   |                |   |  |
| f Home                    |                                   | X Attach natural    | interface 🛛 🏶 Detach network interface                                                                    |          |          |                   |                |   |  |
| 🖪 Dashboard               | ,O Search (Ctrl+/)                | Alternite           | intenace Selaci network intenace                                                                          |          |          |                   |                |   |  |
| All services              | Qverview                          |                     | face: netvault-test796 Effective security rules                                                           |          |          |                   |                |   |  |
| * FAVORITES               | Activity log                      | Virtual network/sub | tual network/subnet: NV-fest-wnet/default NIC Public IP: NIC Private IP: Accelerated networking: Disabled |          |          |                   |                |   |  |
| All resources             | Access control (IAM)              | Inbound port ruk    |                                                                                                    |          |          |                   |                |   |  |
| Resource groups           | 🛷 Tags                            |                     |                                                                                                    |          |          |                   |                |   |  |
| f Quickstart Center       | ★ Diagnose and solve problems     |                     | its, 1 network interfaces                                                                                 |          |          |                   |                |   |  |
| S App Services            | Settings                          | PRIORITY            | NAME                                                                                                    | PORT     | PROTOCOL | SOURCE            | DESTINATION    | A |  |
| 🖥 SQL databases           | A Networking                      | 1010                | NVUI                                                                                                    | 8443     | TCP      | Any               | Any            | 0 |  |
| 🖉 Azure Cosmos DB         | 😤 Disks                           | 1020                | NVControl                                                                                                 | 20031    | Any      | Any               | Any            |   |  |
| Virtual machines          | 📮 Size                            | 1030                | A Port_3389                                                                                               | 3389     | TCP      | Any               | Any            | 6 |  |
| he Load balancers         | 0 Security                        | 65000               | AllowVnetInBound                                                                                          | Any      | Any      | VirtualNetwork    | VirtualNetwork |   |  |
| Storage accounts          | Extensions                        | 65001               | AllowAzureLoadBalancerInBound                                                                             | Any      | Any      | AzureLoadBalancer | Any            |   |  |
| Virtual networks          | 🐔 Continuous delivery (Preview)   |                     |                                                                                                    | <u>.</u> |          |                   |                |   |  |
| Azure Active Directory    | 🔯 Availability set                | 65500               | DenyAllinBound                                                                                            | Any      | Any      | Any               | Any            | e |  |
| 🗎 Monitor                 | Configuration                     |                     |                                                                                                    |          |          |                   |                |   |  |
| 💁 Advisor                 | 💲 Identity                        |                     |                                                                                                    |          |          |                   |                |   |  |
| Security Center           | III Properties                    |                     |                                                                                                    |          |          |                   |                |   |  |
| Oost Management + Billing | Locks                             |                     |                                                                                                    |          |          |                   |                |   |  |
| Help + support            | Export template                   |                     |                                                                                                    |          |          |                   |                |   |  |
|                           | Operations                        |                     |                                                                                                    |          |          |                   |                |   |  |
|                           | Auto-shutdown                     |                     |                                                                                                    |          |          |                   |                |   |  |
|                           | ackup                             |                     |                                                                                                    |          |          |                   |                |   |  |
|                           | Disaster recovery                 |                     |                                                                                                    |          |          |                   |                |   |  |
|                           | 🛃 Update management               |                     |                                                                                                    |          |          |                   |                |   |  |
|                           | St Inventory                      |                     |                                                                                                    |          |          |                   |                |   |  |

Using RDP to access the Virtual Machine, you can see that the OS is configured and NetVault already deployed.

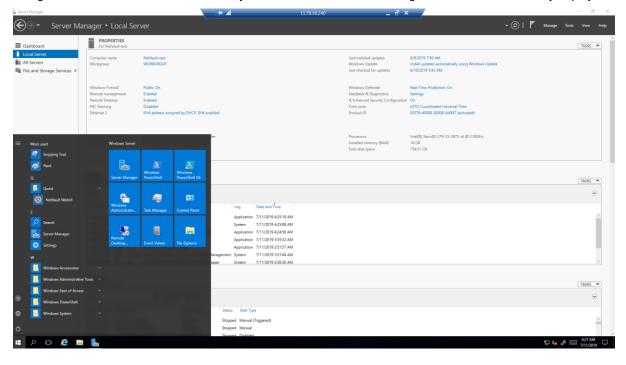

### And finally, access the NetVault UI.

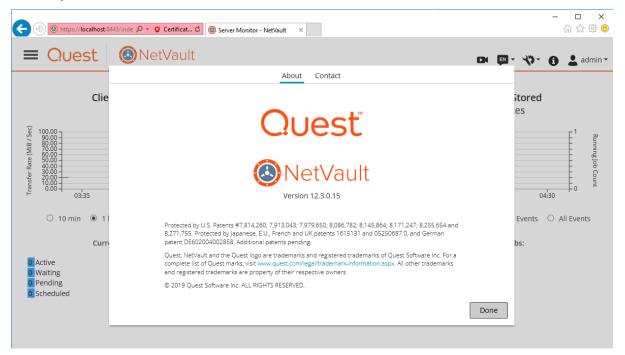

# About us

### We are more than just a name

We are on a quest to make your information technology work harder for you. That is why we build communitydriven software solutions that help you spend less time on IT administration and more time on business innovation. We help you modernize your data center, get you to the cloud quicker and provide the expertise, security and accessibility you need to grow your data-driven business. Combined with Quest's invitation to the global community to be a part of its innovation, and our firm commitment to ensuring customer satisfaction, we continue to deliver solutions that have a real impact on our customers today and leave a legacy we are proud of. We are challenging the status quo by transforming into a new software company. And as your partner, we work tirelessly to make sure your information technology is designed for you and by you. This is our mission, and we are in this together. Welcome to a new Quest. You are invited to Join the Innovation.

## Our brand, our vision. Together.

Our logo reflects our story: innovation, community and support. An important part of this story begins with the letter Q. It is a perfect circle, representing our commitment to technological precision and strength. The space in the Q itself symbolizes our need to add the missing piece — you — to the community, to the new Quest.

## **Contacting Quest**

For sales or other inquiries, visit www.quest.com/company/contact-us.aspx or call 1-949-754-8000.

## **Technical support resources**

Technical support is available to Quest customers with a valid maintenance contract and customers who have trial versions. You can access the Quest Support Portal at https://support.quest.com.

The Support Portal provides self-help tools you can use to solve problems quickly and independently, 24 hours a day, 365 days a year. The Support Portal enables you to:

- Submit and manage a Service Request
- View Knowledge Base articles
- Sign up for product notifications
- Download software and technical documentation
- View how-to-videos
- Engage in community discussions
- Chat with support engineers online
- · View services to assist you with your product.